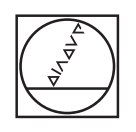

# **HEIDENHAIN**

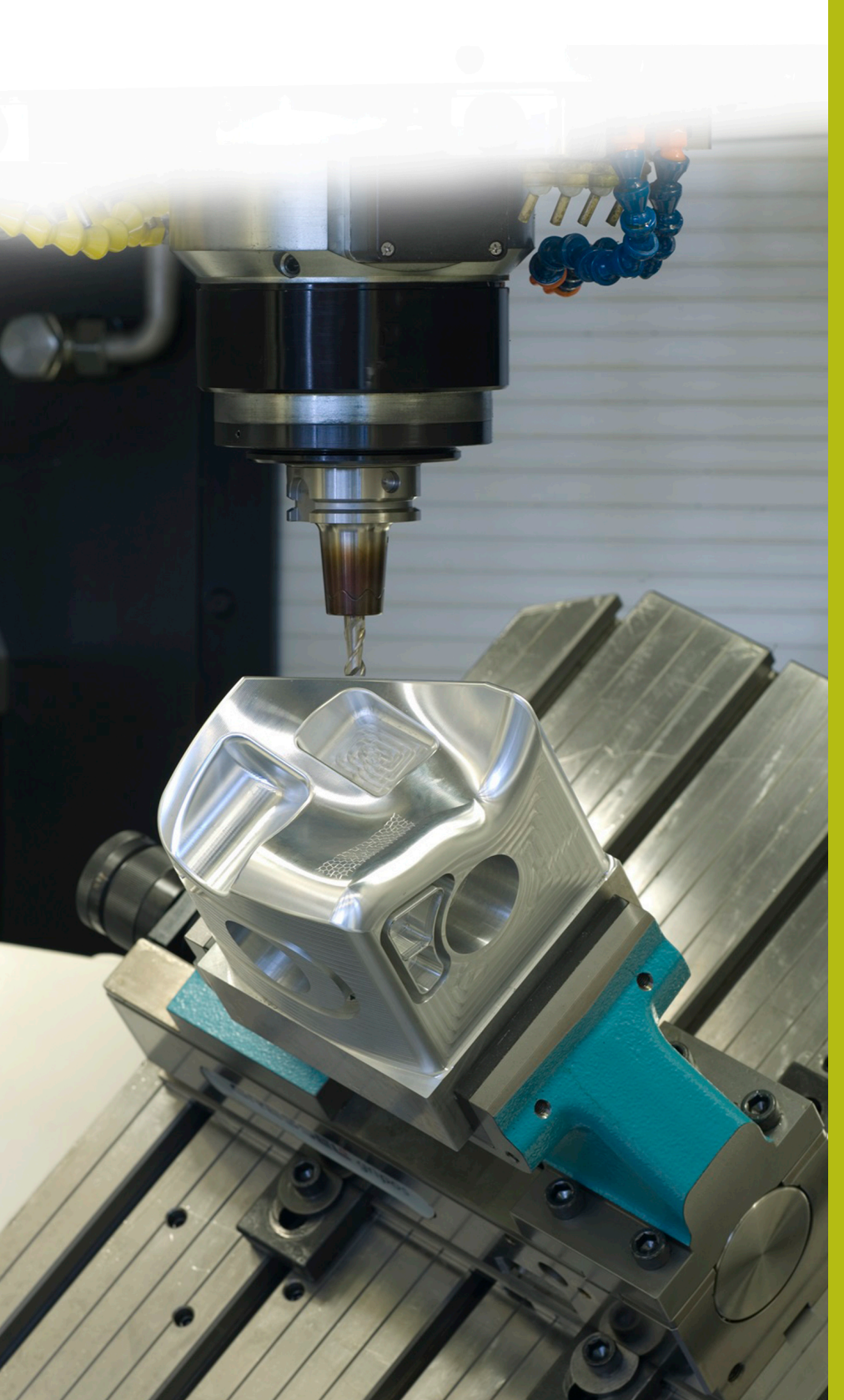

## **Solutions CN**

**Description du programme CN 8220**

**Français (fr) 10/2019**

### **1 Description concernant les programmes CN 8220\_fr.h, 8225\_fr.h et 82251\_fr.h**

Les programmes CN permettent de compter les exécutions de programmes. La CN réinitialise aussi le compteur à une heure que vous avez définie, par exemple au moment de changer d'équipe de travail.

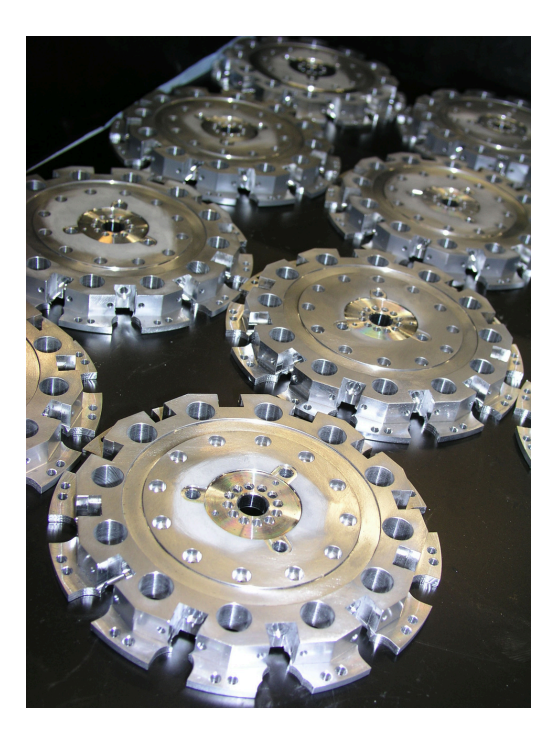

#### **Déroulement du programme**

Vous devez d'abord définir l'heure à laquelle le compteur doit être réinitialisé dans le programme 8220\_fr.h. Vous exécutez ensuite le programme CN en mode Exécution de programme de manière à ce que les valeurs soient mémorisées dans les paramètres QR.

Puis vous devez lancer le programme CN 8225\_fr.h, dans lequel l'usinage de la pièce est programmé. À la fin du programme CN, la commande numérique appelle le programme CN 82251 fr.h avec l'instruction **CALL PGM**. Dans le programme CN 82251\_fr.h, la CN incrémente la valeur actuelle du compteur de un et lit l'heure actuelle. La CN compare ensuite cet horaire avec celui auquel elle réinitialise le compteur. Si l'heure définie n'est pas atteinte, la CN saute à la fin du programme. Si l'heure est atteinte, la CN réinitialise le compteur. En même temps que la fin du programme, la commande numérique revient dans le programme CN 8225\_fr.h.

> La CN mémorise le compteur et l'heure à laquelle elle réinitialise le compteur dans les paramètres rémanents (paramètres QR). Les valeurs mémorisées dans ces paramètres restent enregistrées tant qu'elles n'ont pas été écrasées par une nouvelle définition. Une valeur mémorisée y reste ainsi conservée même après une mise hors tension.

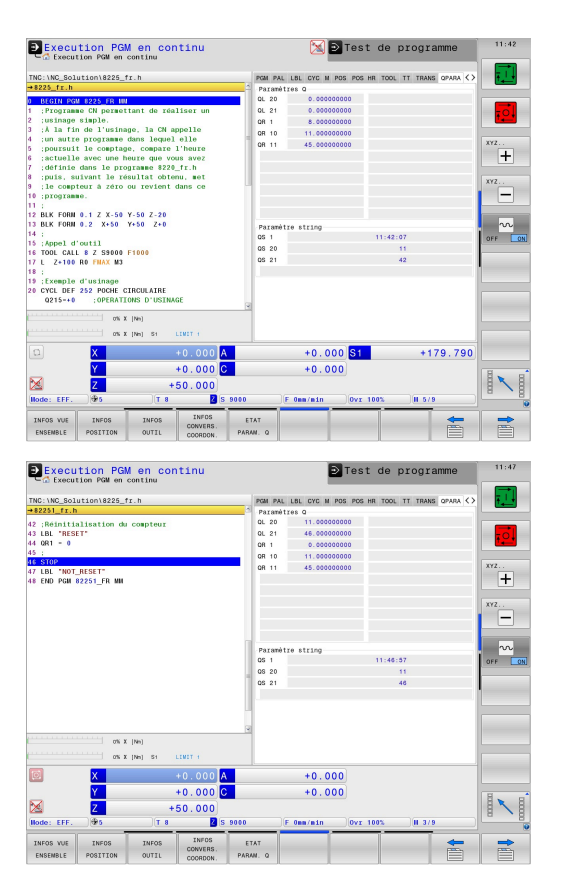

A

#### **Structure du programme CN 8220\_fr.h**

Dans ce programme CN, vous définissez l'heure à laquelle la CN réinitialise le compteur, en affectant une valeur correspondant à l'heure, au paramètre QR10, et une valeur correspondant aux minutes, au paramètre QR11.

Vous devez également régler le paramètre QR1, correspondant au compteur à utiliser, sur zéro.

Ce programme CN doit être exécuté au moins une fois au début. À partir de ce moment-là seulement la CN mémorisera les valeurs dans la liste de paramètres. Vous devrez réexécuter le programme CN, même si vous modifiez les valeurs dans le programme CN.

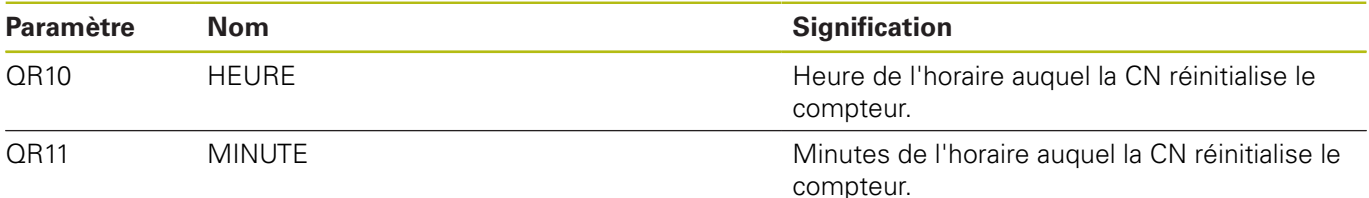

#### **Structure du programme CN 8225\_fr.h**

A

Le programme CN 8225 fr.h correspond au programme d'usinage de la pièce. Dans notre exemple, il s'agit du fraisage d'une poche circulaire.

À la fin du programme, la CN appelle le programme CN 82251\_fr.h .

Si vous renommez vos programmes CN ou si vous n'enregistrez pas vos programmes CN dans le même répertoire, il vous faudra penser à adapter le chemin de vos programmes CN dans la fonction **CALL PGM**.

#### **Structure du programme CN 82251\_fr.h**

Le programme CN inclut l'utilisation du compteur, la vérification par rapport à l'heure de réinitialisation du compteur prédéfinie et l'éventuelle réinitialisation du compteur.

À la première étape du programme CN, la commande numérique commence par incrémenter le compteur QR1 de un. À l'étape suivante, la CN lit l'heure actuelle. La fonction **SYSSTR (ID321 NR13)** est d'ailleurs programmée à cette fin. La CN utilise cette fonction pour programmer l'heure actuelle comme paramètre string dans QS1. La CN lit alors les deux premiers chiffres (les heures) du paramètre string QS1 et les enregistre dans un autre paramètre string, le paramètre QS20. Cela s'effectue avec la fonction de programme **SUBSTR**. La CN utilise ensuite la même fonction pour lire les troisième et quatrième chiffres (les minutes) du paramètre QS1 et les mémorise au paramètre QS21. À l'étape suivante, la CN se sert de la fonction **TONUMB** pour convertir les chiffres aux paramètres QS 20 et 21, puis mémorise ces valeurs numériques dans les paramètres locaux QL20 et QL21.

À l'étape suivante, la CN commence par comparer la valeur du paramètre QL20 et les heures de l'heure actuelle avec le paramètre QR10 rémanent. Ce paramètre contient la valeur que vous avez définie pour les heures, pour la réinitialisation du compteur. Si la valeur du paramètre QL20 est inférieure à la valeur du paramètre QR10, la CN saute à la fin du programme. Si la valeur est la même, la CN compare les valeurs des minutes. Si la valeur des minutes est inférieure à la valeur nominale définie, la CN saute à la fin du programme. Si la valeur actuelle est égale ou supérieure à la valeur définie au paramètre QR11, cela signifie que l'heure prédéfinie pour la réinitialisation du compteur a été atteinte. La CN met ensuite le paramètre QR1 à zéro.

Dans l'exemple de programme, un arrêt est ensuite programmé. À la fin du programme CN, la CN revient dans le programme principal, pour pouvoir lancer l'usinage suivant.

A

Lors de l'exécution du programme, vous pouvez afficher les paramètres Q et leurs valeurs actuelles dans l'affichage d'état des paramètres Q.